# Changing the Channel

## ResponseCard LT, RF-02 and RF-03

- 1 Press the **Channel**, **CH** or **GO** button
- 2 Enter the **two-digit** channel number.

i.e. 07 or 52

3 Press the **Channel**, **CH** or **GO** button.

A green flash indicates the channel was successfully changed.

#### **NOTE**

A red flash indicates that the response was not received. Multiple yellow flashes indicate that the response is sending.

#### ResponseCard XR-01

1 Press the **Menu** button.

If prompted, press the Yes button to leave Presentation Mode.

- 2 Use the down arrow (**Yes** button) and scroll to **Change Channel**.
- 3 Press the **Enter** button.
- 4 Enter the **two-digit** channel number and press **Enter**.

i.e. 07 or 52

#### **NOTE**

When changing the channel on ResponseCards XR a receiver set to the same channel must be within range.

### ResponseCard XR2, NXT and QT Device

- 1 Press the **Channel** button.
- 2 Enter the **two-digit** channel number.

i.e. 07 or 52

3 Press the **Enter** button.

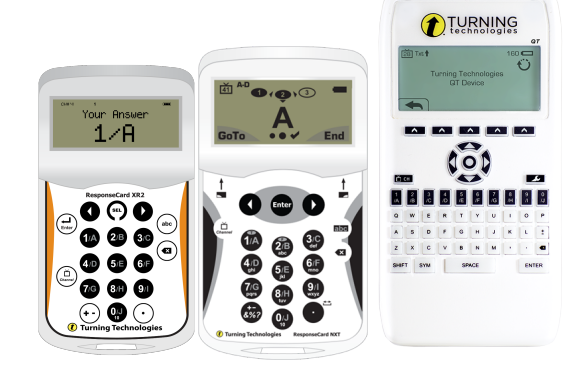

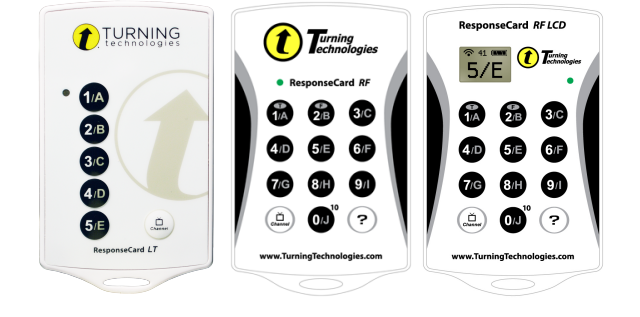

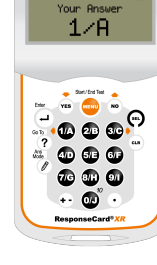

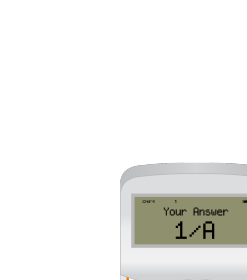